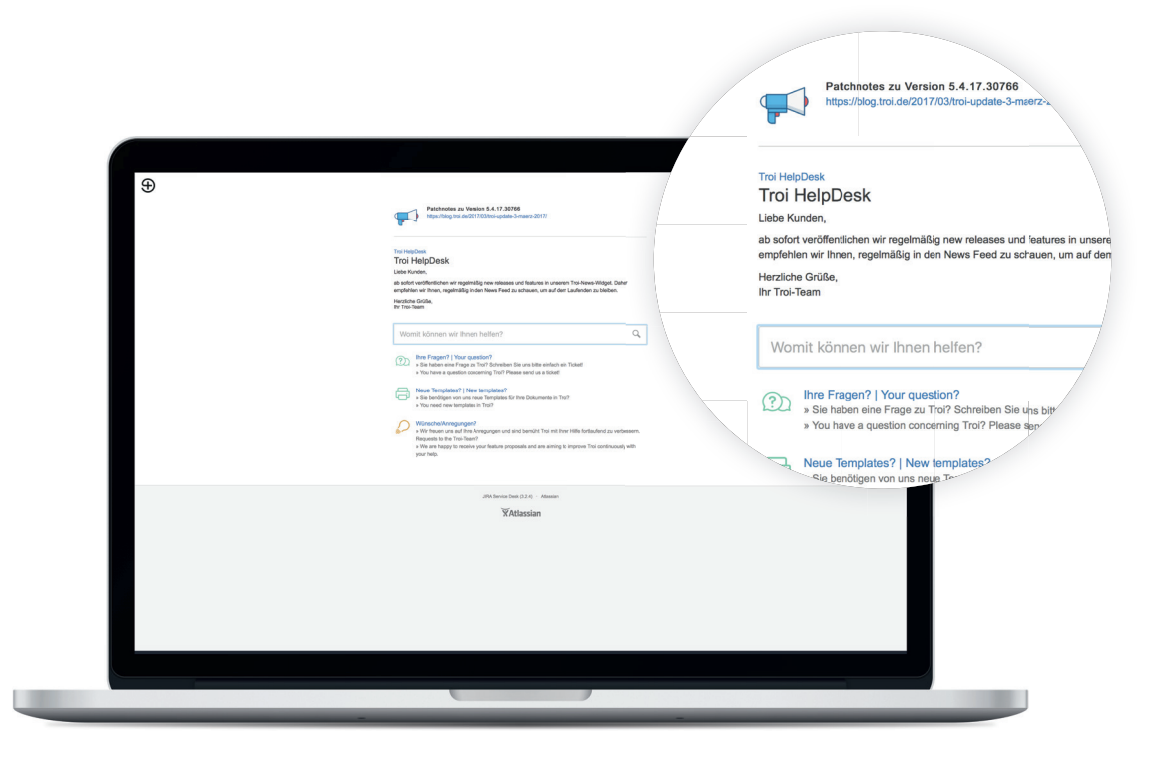

# HOW TO TICKET

Um Ihre Anliegen schneller zu bearbeiten und Ihnen die Erstellung eines Support Tickets zu vereinfachen, geben wir Ihnen in den nächsten Schritten hilfreiche Instruktionen, wie sie am effektivsten ein Support Ticket verfassen.

Die Anmeldung beim Helpdesk erfolgt über: helpdesk.troi.de

# 01 SIGN UP

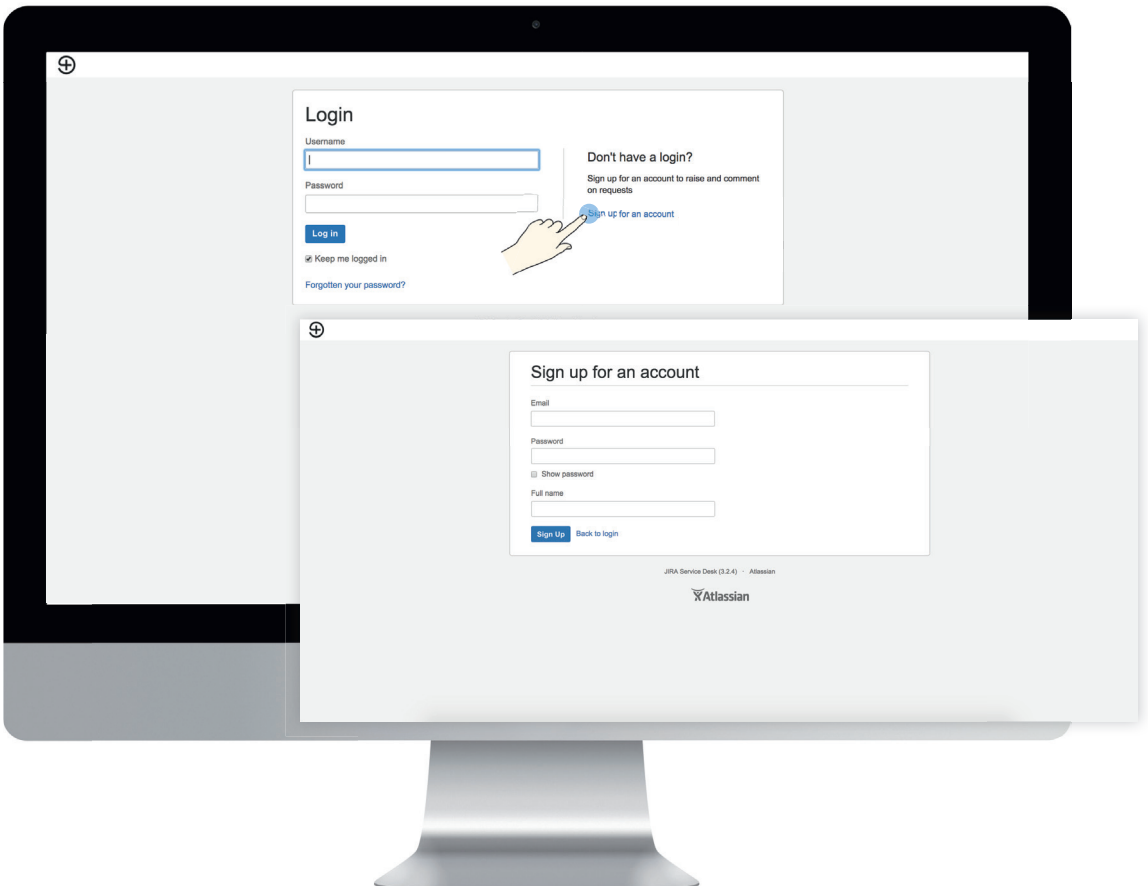

Sofern Sie noch keinen Account haben, klicken Sie bitte auf sign up for an account und füllen Sie in der Maske alle Werte aus, um sich zu registieren. Sie erhalten eine E-Mail zur Aktivierung Ihres Accounts. Nach erfolgreicher Aktivierung Ihres Accounts, steht Ihnen das Helpdesk zur Verfügung.

# 02 LOG IN

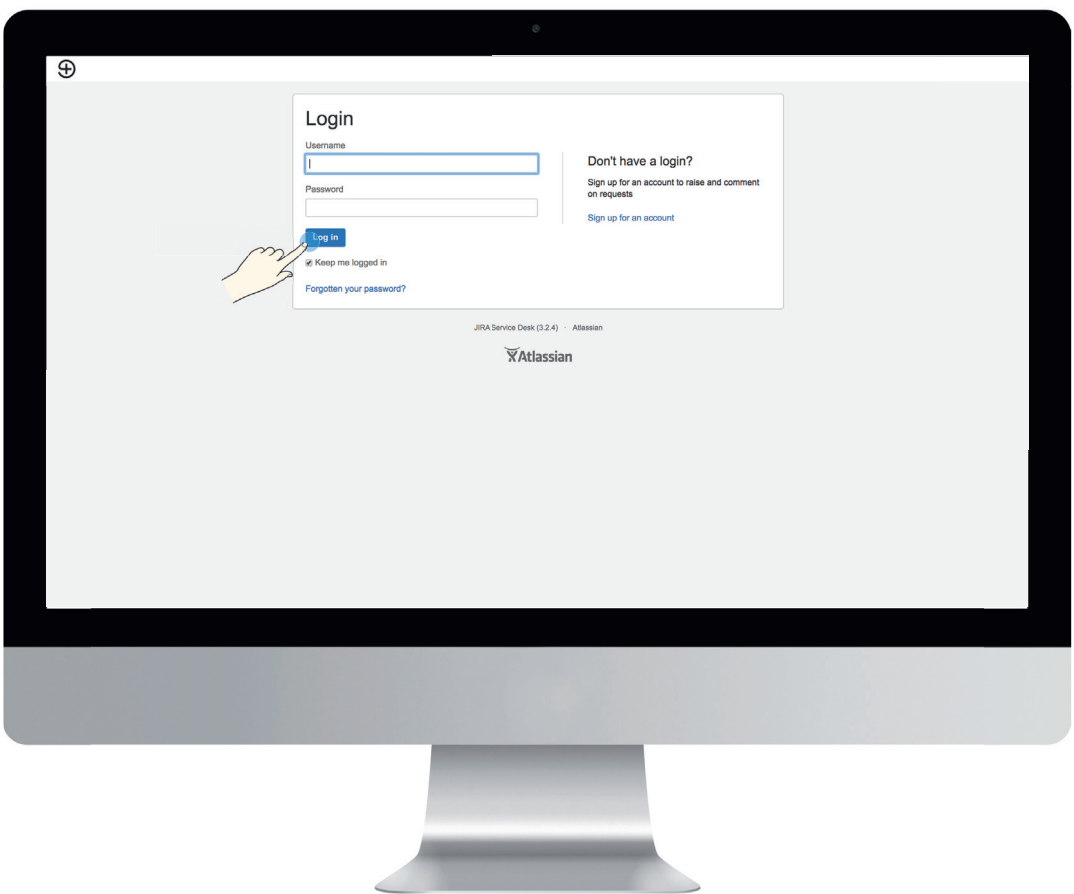

Wenn Sie bereits einen Account haben, geben Sie bitte Ihren Benutzernamen und ihr Passwort ein und klicken Sie auf Log In.

Falls Sie Ihr Passwort vergessen haben, klicken Sie bitte auf forgotten my password und geben Sie Ihre E-Mailadresse ein. Bitte achten Sie darauf, hier keine Leerzeichen einzutragen und klicken Sie auf email me.

## 03 SEARCH

Damit Sie sich im Helpdesk gut zurechtfinden und den Überblick behalten, erklären wir Ihnen kurz die wichtigsten Möglichkeiten.

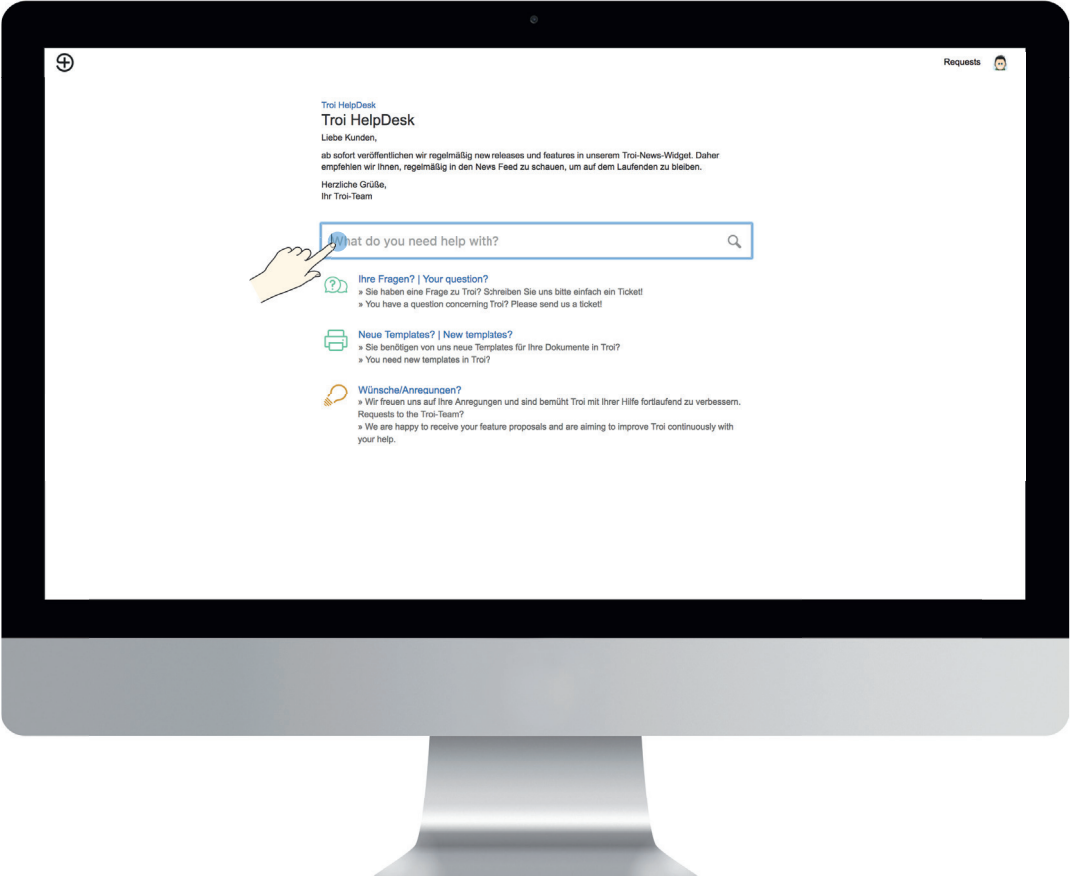

Im Suchfeld können Sie beliebige Begriffe zu Troi eingeben. Zu allen Troi Modulen, Funktionen und Features gibt es ausführliche Beschreibungen und Hilfestellungen in unserem Troi Guide. Sobald Sie ein Stichwort eingeben, wird Ihnen ein Vorschlag angezeigt, der auf den Guide verweist. Oft lohnt sich bereits ein Klick und Ihnen wird eine mögliche Lösung Ihres Problems im Troi Guide erklärt.

## 04 ASK

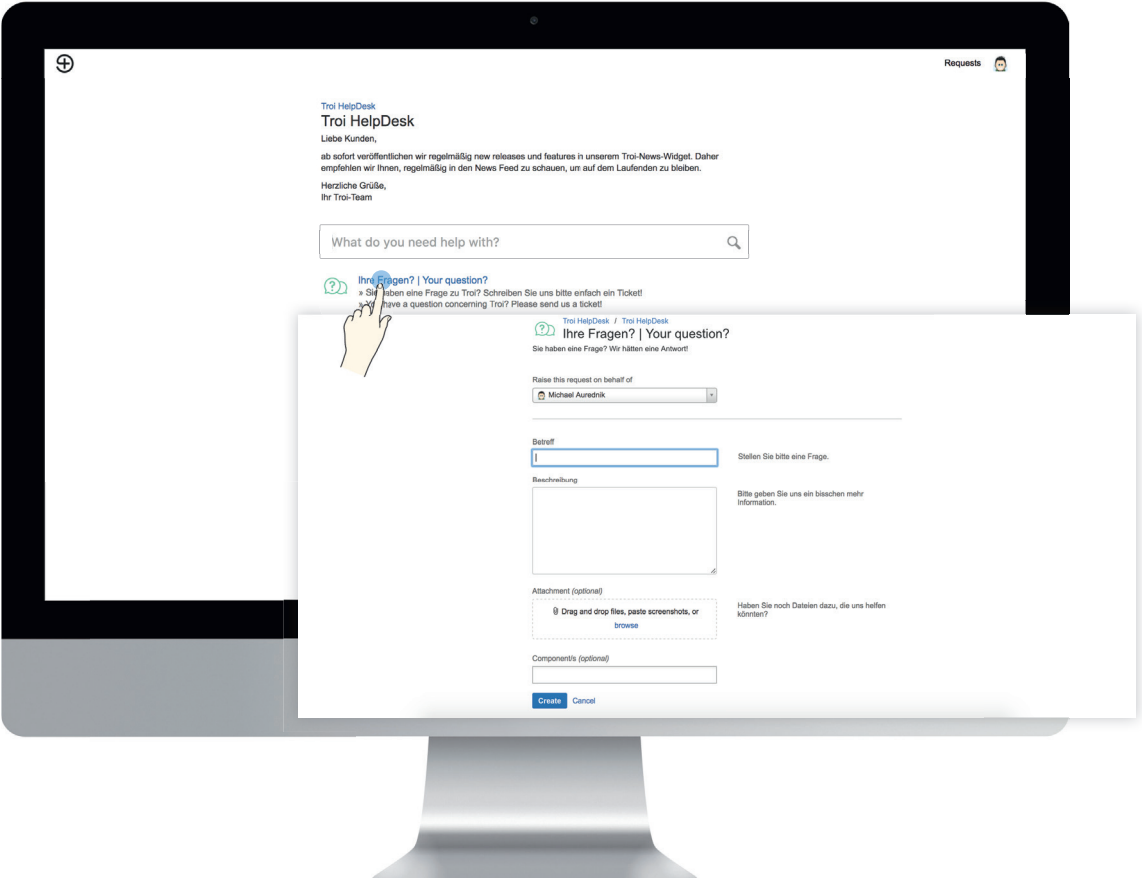

Im Bereich Fragen können Sie Ihre technischen Anliegen zu Troi stellen. Bitte beachten Sie, dass Fragen zum how to use Troi nicht über das Helpdesk behandelt werden, sondern Bestandteil einer kostenpflichtigen Schulung sind. Für Prozessberatungen und Online- sowie Vor-Ort-Schulungen können Sie einen Termin mit unseren Beratern unter beratung atroi.de vereinbaren.

# 05 PDF TEMPLATE

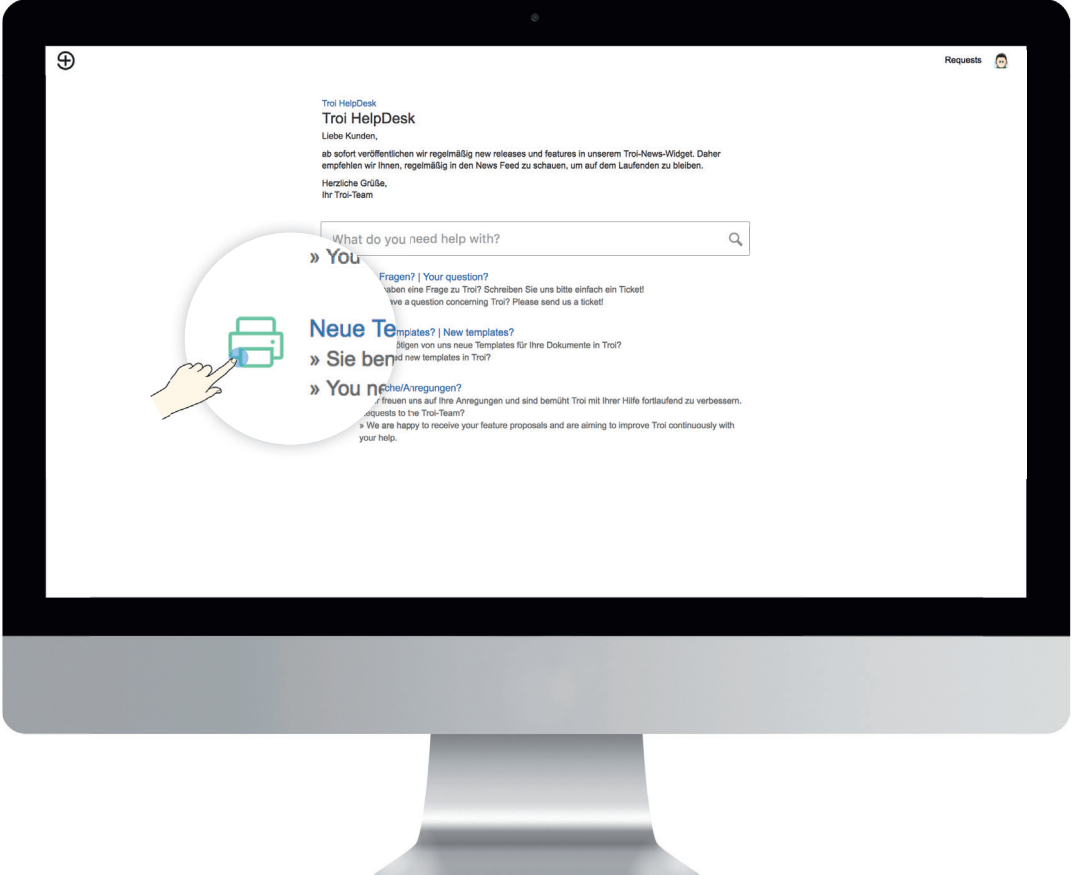

Wenn Sie ein neues Formular/Template benötigen oder ein aktuelles Formular in der Programmierung verändern möchten, wie bespielsweise den Briefpapiertausch, eine Schlussrechnung, eine Änderung am Layout oder eine Neukundeneinrichtung designen möchten, beachten Sie bitte, dass Sie uns eine saubere PDF Vorlage zur Verfügung stellen. So können Ihre Anforderungen von unseren Programmierern direkt umgesetzt werden.

total return on investment

# 06 SUGGESTIONS

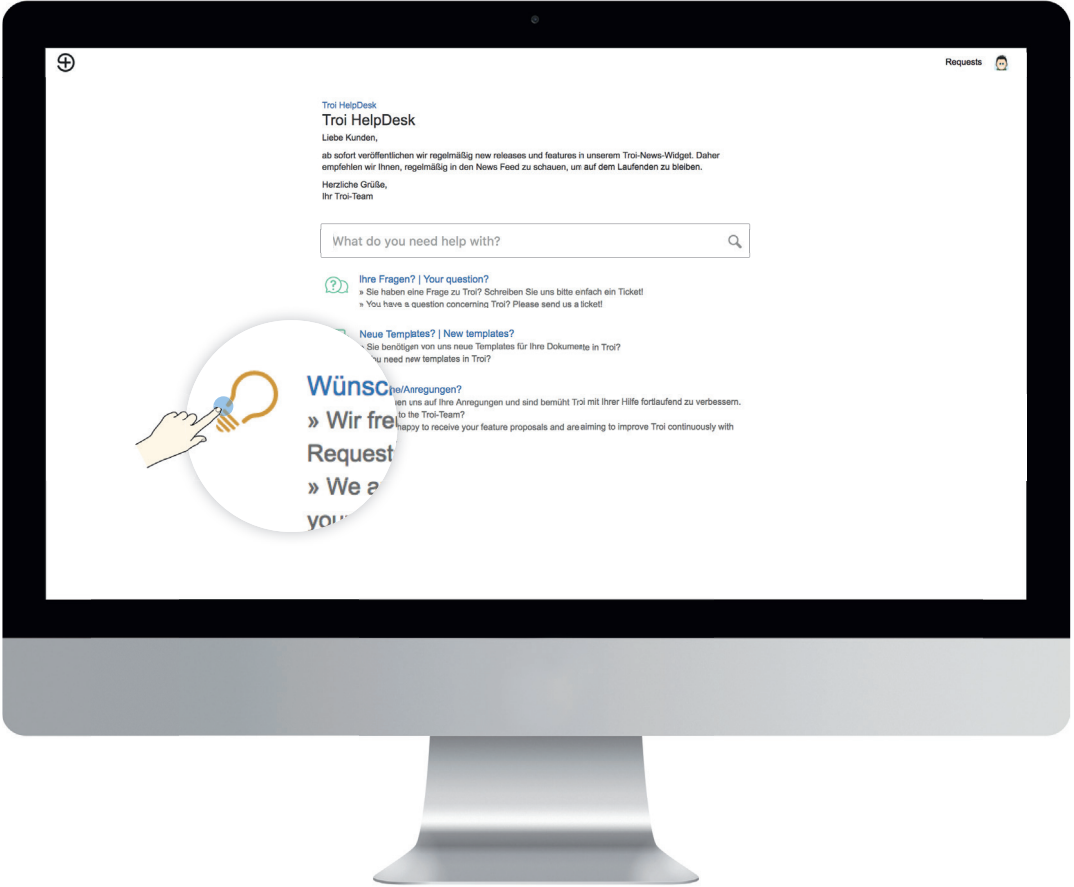

Falls Sie einen Wunsch oder eine Idee haben, wie Troi noch besser werden kann, freut sich unser Produktmanagement über Ihre Anregungen. Sie erhalten in jedem Fall ein Feedback bezüglich Ihrer Ideen und Anregungen von unserem Produktmanagement.

## 07 **DOS**

Ihr Betreff sollte kurz und prägnant sein, und dem Bearbeiter auf einen Blick eine Einschätzung ermöglichen, um was es geht.

#### Hier haben wir drei Beispiele für einen guten Betreff aufgelistet:

Time Tracker Server Update PHP 7 Projektliste Filterung

Bitte beschreiben Sie ausführlich Ihre Anfrage.

#### Stellen Sie sich dabei folgende Kernfragen:

Was funktioniert nicht? Was möchte ich erreichen? Was hindert mich daran, es zu erreichen ? Wo befinden Sie sich im System? Orientieren Sie sich an den Troi Icons.

#### Welche Daten habe ich für den Bearbeiter:

Projektnummer, Mitarbeitername, Rechnungsnummer, welcher Mandant, etc. ?

## 08 DON'TS

Diese Formulierungen können ihre Ticketbearbeiung verzögern:

#### Beispiele für einen schlechten Betreff:

**BUG!!!!!! DRINGEND!!!!!** Ich kann im Kalender keine anderen Mitarbeiter einsehen

#### Bitte beachten Sie:

"Capslock, Bug und Dringend" sind kein Betreff, der zu einer schnelleren Bearbeitung führt. Bitte beachten Sie auch, die Beschreibung nicht als Betreff zu verwenden.

Der Betreff ist ausschlaggebend für eine Suche im Handbuch. Geben Sie also den Begriff "Stundenerfassung" im Betreff ein, so erhalten Sie einen Lösungsvorschlag aus dem Handbuch. Wenn Sie "BUG !!! Stundenerfassung" eingeben, erhalten Sie keinen Lösungsvorschlag. Bitte beachten Sie, dass Sie ebenfalls keine Vorschläge erhalten, wenn Sie vollständige Sätze verfassen.

Bitte eröffnen Sie, für verschiedene Sachverhalte, jeweils ein eigenes Ticket. So können wir den Vorgang den richtigen Abteilungen zuordnen und Ihre Anfragen schneller bearbeiten.